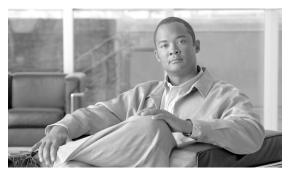

CHAPTER 8

# **Monitoring the Cisco Unified IP Phone Remotely**

Each Cisco Unified IP Phone has a web page from which you can view a variety of information about the phone, including:

- Device information
- Network configuration information
- Network statistics
- Device logs
- Streaming statistics

This chapter describes the information that you can obtain from the phone's web page. You can use this information to remotely monitor the operation of a phone and to assist with troubleshooting.

You can also obtain much of this information directly from a phone. For more information, see Chapter 7, "Viewing Model Information, Status, and Statistics on the Cisco Unified IP Phone."

For more information about troubleshooting the Cisco Unified IP Phone, Chapter 9, "Troubleshooting and Maintenance."

This chapter includes these topics:

- Accessing the Web Page for a Phone, page 8-2
- Disabling and Enabling Web Page Access, page 8-3
- Device Information, page 8-4
- Network Configuration, page 8-5
- Network Statistics, page 8-9
- Device Logs, page 8-11
- Streaming Statistics, page 8-11

### **Accessing the Web Page for a Phone**

To access the web page for a Cisco Unified IP Phone, perform these steps.

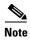

If you cannot access the web page, it may be disabled. See the "Disabling and Enabling Web Page Access" section on page 8-3 for more information.

#### **Procedure**

**Step 1** Obtain the IP address of the Cisco Unified IP Phone using one of these methods:

- Search for the phone in Cisco Unified Communications Manager by choosing **Device > Phone**. Phones registered with Cisco Unified Communications Manager display the IP address on the Find and List Phones window and at the top of the Phone Configuration window.
- On the Cisco Unified IP Phone, press the **Settings** button, choose **Network Configuration**, and then scroll to the IP Address option.
- **Step 2** Open a web browser and enter the following URL, where *IP\_address* is the IP address of the Cisco Unified IP Phone:

http://IP\_address

The web page for a Cisco Unified IP Phone includes these topics:

- **Device Information**—Displays device settings and related information for the phone. For more information, see the "Device Information" section on page 8-4.
- **Network Configuration**—Displays network configuration information and information about other phone settings. For more information, see the "Network Configuration" section on page 8-5.
- Network Statistics—Includes the following hyperlinks, which provide information about network traffic:
  - **Ethernet Information**—Displays information about Ethernet traffic. For more information, see the "Network Statistics" section on page 8-9.
  - Access (Port)—Displays information about network traffic to and from the PC port on the phone. For more information, see the "Network Statistics" section on page 8-9.
  - **Network** (**Port**)—Displays information about network traffic to and from the network port on the phone. For more information, see the "Network Statistics" section on page 8-9.
- **Device Logs**—Includes the following hyperlinks, which provide information that you can use for troubleshooting:
  - **Console Logs**—Includes hyperlinks to individual log files. For more information, see the "Device Logs" section on page 8-11.
  - **Core Dumps**—Includes hyperlinks to individual dump files. For more information, see the "Device Logs" section on page 8-11.
  - **Status Messages**—Displays up to the 10 most recent status messages that the phone has generated since it was last powered up. For more information, see the "Device Logs" section on page 8-11.

- Debug Display—Displays debug messages that might be useful to Cisco TAC if you require
  assistance with troubleshooting. For more information, see the "Device Logs" section on
  page 8-11.
- Streaming Statistics—Includes the following hyperlinks
  - Stream 1, Stream 2, Stream 3, Stream 4, or Stream 5—Display a variety of streaming statistics. For more information, see the "Streaming Statistics" section on page 8-11.

### **Disabling and Enabling Web Page Access**

For security purposes, you may choose to prevent access to the web pages for a phone. If you do so, you will prevent access to the web pages that are described in this chapter and to the Cisco Unified Communications Manager User Options web pages.

To disable access to the web pages for a phone, follow these steps from Cisco Unified Communications Manager Administration.

#### **Procedure**

- Step 1 Choose Device > Phone.
- **Step 2** Specify the criteria to find the phone and click **Find**, or click **Find** to display a list of all phones.
- **Step 3** Click the device name to open the Phone Configuration window for the device.
- **Step 4** Scroll down to the Product Specific Configuration section. From the Web Access drop-down list box, choose **Disabled**.
- Step 5 Click Update.

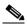

Note

Some features, such as Cisco Quality Report Tool, do not function properly without access to the phone web pages. Disabling web access also affects any serviceability application that relies on web access, such as CiscoWorks.

To enable web page access when it is disabled, see the preceding steps about disabling access. Follow the same steps, but choose **Enabled** in Step 4 to enable the web page.

#### **Device Information**

The Device Information area on a phone's web page displays device settings and related information for the phone. Table 8-1 describes these items.

To display the Device Information area, access the web page for the phone as described in the "Accessing the Web Page for a Phone" section on page 8-2, and then click the **Device Information** hyperlink.

Table 8-1 Device Information Area Items

| Item               | Description                                                                                                    |
|--------------------|----------------------------------------------------------------------------------------------------|
| MAC Address        | Media Access Control (MAC) address of the phone                                                                |
| Host Name          | Unique, fixed name that is automatically assigned to the phone based on its MAC address                        |
| Phone DN           | Directory number assigned to the phone                                                                         |
| App Load ID        | Identifier of the firmware running on the phone                                                                |
| Boot Load ID       | Identifier of the factory-installed load running on the phone                                                  |
| Version            | Version of the firmware running on the phone                                                                   |
| Expansion Module 1 | Phone load ID for the first Cisco Unified IP Phone Expansion Module 7914, if connected to the phone            |
| Expansion Module 2 | Phone load ID for the second Cisco Unified IP Phone Expansion Module 7914, if connected to the phone           |
| Hardware Revision  | Revision value of the phone hardware                                                                           |
| Serial Number      | Serial number of the phone                                                                                     |
| Model Number       | Model number of the phone                                                                                      |
| Message Waiting    | Indicates if there is a voice message waiting on any line for this phone                                       |
| UDI                | Displays the following Cisco Unique Device Identifier (UDI) information about the phone:                       |
|                    | <ul> <li>Device Type—Indicates hardware type. For example, phone displays for all phone<br/>models</li> </ul>  |
|                    | • Device Description—Displays the name of the phone associated with the indicated model type                   |
|                    | • Product Identifier—Specifies the phone model                                                                 |
|                    | • Version Identifier <sup>1</sup> —Represents the hardware version of the phone                                |
|                    | • Serial Number—Displays the phone's unique serial number                                                      |
| Time               | Time obtained from the Date/Time Group in Cisco Unified Communications Manager to which the phone belongs      |
| Time Zone          | Time zone obtained from the Date/Time Group in Cisco Unified Communications Manager to which the phone belongs |
| Date               | Date obtained from the Date/Time Group in Cisco Unified Communications Manager to which the phone belongs      |

<sup>1.</sup> The Version Identifier field might display blank if using an older model Cisco Unified IP Phone because the hardware does not provide this information.

## **Network Configuration**

The Network Configuration area on a phone's web page displays network configuration information and information about other phone settings. Table 8-2 describes these items.

You can view and set many of these items from the Network Configuration Menu and the Device Configuration Menu on the Cisco Unified IP Phone. For more information, see Chapter 5, "Configuring Features, Templates, Services, and Users."

To display the Network Configuration area, access the web page for the phone as described in the "Accessing the Web Page for a Phone" section on page 8-2, and then click the **Network Configuration** hyperlink.

Table 8-2 Network Configuration Area Items

| Item                | Description                                                                                                    |
|---------------------|----------------------------------------------------------------------------------------------------|
| DHCP Server         | IP address of the Dynamic Host Configuration Protocol (DHCP) server from which the phone obtains its IP address.           |
| BOOTP Server        | Indicates whether the phone obtains its configuration from a Bootstrap Protocol (BootP) server.                            |
| MAC Address         | Media Access Control (MAC) address of the phone.                                                                           |
| Host Name           | Host name that the DHCP server assigned to the phone.                                                                      |
| Domain Name         | Name of the Domain Name System (DNS) domain in which the phone resides.                                                    |
| IP Address          | Internet Protocol (IP) address of the phone.                                                                               |
| Subnet Mask         | Subnet mask used by the phone.                                                                                             |
| TFTP Server 1       | Primary Trivial File Transfer Protocol (TFTP) server used by the phone.                                                    |
| Default Router 1–5  | Default router used by the phone (Default Router 1) and optional backup routers (Default Router 2–5).                      |
| DNS Server 1–5      | Primary Domain Name System (DNS) server (DNS Server 1) and optional backup DNS servers (DNS Server 2–5) used by the phone. |
| Operational VLAN ID | Auxiliary Virtual Local Area Network (VLAN) configured on a Cisco Catalyst switch in which the phone is a member.          |
| Admin. VLAN ID      | Auxiliary VLAN in which the phone is a member.                                                                             |

Table 8-2 Network Configuration Area Items (continued)

| Item                       | Description                                                                                                    |
|----------------------------|----------------------------------------------------------------------------------------------------|
| Communications Manager 1–5 | Host names or IP addresses, in prioritized order, of the Cisco Unified Communications Manager servers with which the phone can register. An item can also show the IP address of an SRST router that is capable of providing limited Cisco Unified Communications Manager functionality, if such a router is available.                                                                                                    |
|                            | For an available server, an item will show the Cisco Unified Communications Manager server IP address and one of the following states:                                                                                                    |
|                            | <ul> <li>Active—Cisco Unified Communications Manager server from which the phone is<br/>currently receiving call-processing services.</li> </ul>                                                                                                    |
|                            | • Standby—Cisco Unified Communications Manager server to which the phone switches if the current server becomes unavailable.                                                                                                    |
|                            | Blank—No current connection to this Cisco Unified Communications Manager server.                                                                                                    |
|                            | An item may also include the Survivable Remote Site Telephony (SRST) designation, which identifies an SRST router capable of providing Cisco Unified Communications Manager functionality with a limited feature set. This router assumes control of call processing if all other Cisco Unified Communications Manager servers become unreachable. The SRST Cisco Unified Communications Manager always appears last in the list of servers, even if it is active. You configure the SRST router address in the Device Pool section in Cisco Unified Communications Manager Configuration window. |
| Information URL            | URL of the help text that appears on the phone.                                                                                                    |
| Directories URL            | URL of the server from which the phone obtains directory information.                                                                                                    |
| Messages URL               | URL of the server from which the phone obtains message services.                                                                                                    |
| Services URL               | URL of the server from which the phone obtains Cisco Unified IP Phone services.                                                                                                    |
| DHCP Enabled               | Indicates whether DHCP is being used by the phone.                                                                                                    |
| DHCP Address Released      | Indicates the setting of the DHCP Address Released option on the phone's Network Configuration menu.                                                                                                    |
| Alternate TFTP             | Indicates whether the phone is using an alternative TFTP server.                                                                                                    |
| Idle URL                   | URL that the phone displays when the phone has not been used for the time specified by Idle URL Time, and no menu is open.                                                                                                    |
| Idle URL Time              | Number of seconds that the phone has not been used and no menu is open before the XML service specified by Idle URL is activated.                                                                                                    |
| Proxy Server URL           | URL of proxy server, which makes HTTP requests to non-local host addresses on behalf of the phone HTTP client and provides responses from the non-local host to the phone HTTP client.                                                                                                    |
| Authentication URL         | URL that the phone uses to validate requests made to the phone web server.                                                                                                    |

Table 8-2 Network Configuration Area Items (continued)

| Item                     | Description                                                                                                    |
|--------------------------|----------------------------------------------------------------------------------------------------|
| SW Port Configuration    | Speed and duplex of the switch port, where:                                                                                                    |
|                          | A—Auto Negotiate                                                                                                    |
|                          | • 10H—10-BaseT/half duplex                                                                                                    |
|                          | • 10F—10-BaseT/full duplex                                                                                                    |
|                          | • 100H—100-BaseT/half duplex                                                                                                    |
|                          | • 100F—100-BaseT/full duplex                                                                                                    |
|                          | No Link—No connection to the switch port                                                                                                    |
| PC Port Configuration    | Speed and duplex of the switch port, where:                                                                                                    |
|                          | A—Auto Negotiate                                                                                                    |
|                          | • 10H—10-BaseT/half duplex                                                                                                    |
|                          | • 10F—10-BaseT/full duplex                                                                                                    |
|                          | • 100H—100-BaseT/half duplex                                                                                                    |
|                          | • 100F—100-BaseT/full duplex                                                                                                    |
|                          | No Link—No connection to the PC port                                                                                                    |
| TFTP Server 2            | Backup TFTP server that the phone uses if the primary TFTP server is unavailable.                                                                                                    |
| User Locale              | User locale associated with the phone user. Identifies a set of detailed information to support users, including language, font, date and time formatting, and alphanumeric keyboard text information.  |
| Network Locale           | Network locale associated with the phone user. Identifies a set of detailed information to support the phone in a specific location, including definitions of the tones and cadences used by the phone. |
| Headset Enabled          | Indicates whether the Headset button is enabled on the phone.                                                                                                    |
| User Locale Version      | Version of the user locale loaded on the phone.                                                                                                    |
| Network Locale Version   | Version of the network locale loaded on the phone.                                                                                                    |
| PC Port Disabled         | Indicates whether the PC port on the phone is enabled or disabled.                                                                                                    |
| Speaker Enabled          | Indicates whether the speakerphone is enabled on the phone.                                                                                                    |
| GARP Enabled             | Indicates whether the phone learns MAC addresses from Gratuitous ARP responses.                                                                                                    |
| Video Capability Enabled | Indicates whether the phone can participate in video calls when connected to an appropriately equipped PC.                                                                                              |
| Voice VLAN Enabled       | Indicates whether the phone allows a device attached to the PC port to access the Voice VLAN.                                                                                                    |
| Auto Line Select         | Indicates whether the phone shifts the call focus to incoming calls on all lines.                                                                                                    |
| DSCP for Call Control    | DSCP IP classification for call control signaling.                                                                                                    |
| DSCP for Configuration   | DSCP IP classification for any phone configuration transfer.                                                                                                    |
| DSCP for Services        | DSCP IP classification for phone-based services.                                                                                                    |
| Security Mode            | Displays the security mode that is set for the phone.                                                                                                    |
| Web Access Enabled       | Indicates whether web access is enabled (Yes) or disabled (No) for the phone.                                                                                                    |

Table 8-2 Network Configuration Area Items (continued)

| Item                | Description                                                                                                    |
|---------------------|----------------------------------------------------------------------------------------------------|
| Span to PC Port     | Indicates whether the phone will forward packets transmitted and received on the network port to the access port.                                                                                                 |
| PC VLAN             | VLAN used to identify and remove 802.1P/Q tags from packets sent to the PC.                                                                                                    |
| Forwarding Delay    | Indicates whether the internal switch begins forwarding packets between the PC port and switched port on the phone when the phone becomes active.                                                                 |
| LLDP: PC Port       | Indicates whether Link Layer Discovery Protocol (LLDP) is enabled on the PC port.                                                                                                    |
| LLDP-MED: SW Port   | Indicates whether Link Layer Discovery Protocol Media Endpoint Discovery (LLDP-MED) is enabled on the switch port.                                                                                                |
| LLDP Power Priority | Advertises the phone's power priority to the switch, enabling the switch to appropriately provide power to the phones. Settings include:                                                                          |
|                     | • Unknown—default                                                                                                    |
|                     | • Low                                                                                                    |
|                     | • High                                                                                                    |
|                     | • Critical                                                                                                    |
| LLDP Asset ID       | Identifies the asset ID assigned to the phone for inventory management.                                                                                                    |
| CDP: PC Port        | Indicates whether CDP is supported on the PC port (default is enabled).                                                                                                    |
|                     | Enable CDP on the PC port when Cisco VT Advantage/Unified Video Advantage (CVTA) is connected to the PC port. CVTA does not work without CDP interaction with the phone.                                          |
|                     | <b>Note</b> When CDP is disabled in Cisco Unified Communications Manager, a warning is displayed, indicating that disabling CDP on the PC port prevents CVTA from working.                                        |
|                     | <b>Note</b> The current PC and switch port CDP values are shown on the Settings menu.                                                                                                    |
| CDP: SW Port        | Indicates whether CDP is supported on the switch port (default is enabled).                                                                                                    |
|                     | <ul> <li>Enable CDP on the switch port for VLAN assignment for the phone, power<br/>negotiation, QoS management, and 802.1x security.</li> </ul>                                                                  |
|                     | • Enable CDP on the switch port when the phone is connected to a Cisco switch.                                                                                                    |
|                     | <b>Note</b> When CDP is disabled in Cisco Unified Communications Manager, a warning is presented, indicating that CDP should be disabled on the switch port only if the phone is connected to a non-Cisco switch. |
|                     | <b>Note</b> The current PC and switch port CDP values are shown on the Settings menu.                                                                                                    |
| LLDP Power Priority | Advertises the phone's power priority to the switch, enabling the switch to appropriately provide power to the phones. Settings include:                                                                          |
|                     | • Unknown—default                                                                                                    |
|                     | • Low                                                                                                    |
|                     | • High                                                                                                    |
|                     | Critical                                                                                                    |
| LLDP Asset ID       | Identifies the asset ID assigned to the phone for inventory management.                                                                                                    |

#### **Network Statistics**

The following network statistics hyperlinks on a phone's web page provide information about network traffic on the phone. To display a network statistics area, access the web page for the phone as described in the "Accessing the Web Page for a Phone" section on page 8-2.

- Ethernet Information—Displays information about Ethernet traffic. Table 8-3 describes the items in this area.
- Access—Displays information about network traffic to and from the PC port (10/100 PC) on the phone. Table 8-4 describes the items in this area.
- Network—Displays information about network traffic to and from the network port (10/100 SW) on the phone. Table 8-4 describes the items in this area.

Table 8-3 Ethernet Information Items

| Item          | Description                                                                     |
|---------------|---------------------------------------------------------------------------------|
| Tx Frames     | Total number of packets transmitted by the phone                                |
| Tx broadcast  | Total number of broadcast packets transmitted by the phone                      |
| Tx multicast  | Total number of multicast packets transmitted by the phone                      |
| Tx unicast    | Total number of unicast packets transmitted by the phone                        |
| Rx Frames     | Total number of packets received by the phone                                   |
| Rx broadcast  | Total number of broadcast packets received by the phone                         |
| Rx multicast  | Total number of multicast packets received by the phone                         |
| Rx unicast    | Total number of unicast packets received by the phone                           |
| RxPacketNoDes | Total number of shed packets caused by no Direct Memory Access (DMA) descriptor |

Table 8-4 Access Area and Network Items

| Item         | Description                                                                                                    |
|--------------|----------------------------------------------------------------------------------------------------|
| Rx totalPkt  | Total number of packets received by the phone                                                                   |
| Rx crcErr    | Total number of packets received with CRC failed                                                                |
| Rx alignErr  | Total number of packets received between 64 and 1522 bytes in length that have a bad Frame Check Sequence (FCS) |
| Rx multicast | Total number of multicast packets received by the phone                                                         |
| Rx broadcast | Total number of broadcast packets received by the phone                                                         |
| Rx unicast   | Total number of unicast packets received by the phone                                                           |
| Rx shortErr  | Total number of FCS error packets or Align error packets received that are less than 64 bytes in size           |
| Rx shortGood | Total number of good packets received that are less than 64 bytes size                                          |
| Rx longGood  | Total number of good packets received that are greater than 1522 bytes in size                                  |
| Rx longErr   | Total number of FCS error packets or Align error packets received that are greater than 1522 bytes in size      |

Table 8-4 Access Area and Network Items (continued)

| Item                      | Description                                                                                                    |
|---------------------------|----------------------------------------------------------------------------------------------------|
| Rx size64                 | Total number of packets received, including bad packets, that are between 0 and 64 bytes in size                                                 |
| Rx size65 to127           | Total number of packets received, including bad packets, that are between 65 and 127 bytes in size                                               |
| Rx size128 to255          | Total number of packets received, including bad packets, that are between 128 and 255 bytes in size                                              |
| Rx size256 to511          | Total number of packets received, including bad packets, that are between 256 and 511 bytes in size                                              |
| Rx size512 to1023         | Total number of packets received, including bad packets, that are between 512 and 1023 bytes in size                                             |
| Rx size1024 to1518        | Total number of packets received, including bad packets, that are between 1024 and 1518 bytes in size                                            |
| Rx tokenDrop              | Total number of packets dropped due to lack of resources (for example, FIFO overflow)                                                            |
| Tx excessDefer            | Total number of packets delayed from transmitting due to medium being busy                                                                       |
| Tx lateCollision          | Number of times that collisions occurred later than 512 bit times after the start of packet transmission                                         |
| Tx totalGoodPkt           | Total number of good packets (multicast, broadcast, and unicast) received by the phone                                                           |
| Tx Collisions             | Total number of collisions that occurred while a packet was being transmitted                                                                    |
| Tx excessLength           | Total number of packets not transmitted because the packet experienced 16 transmission attempts                                                  |
| Tx broadcast              | Total number of broadcast packets transmitted by the phone                                                                                       |
| Tx multicast              | Total number of multicast packets transmitted by the phone                                                                                       |
| LLDP FramesOutTotal       | Total number of LLDP frames sent out from the phone                                                                                              |
| LLDP AgeoutsTotal         | Total number of LLDP frames that have been time out in cache                                                                                     |
| LLDP FramesDiscardedTotal | Total number of LLDP frames that are discarded when any of the mandatory TLVs is missing or out of order or contains out of range string length. |
| LLDP FramesInErrorsTotal  | Total number of LLDP frames that received with one or more detectable errors                                                                     |
| LLDP FramesInTotal        | Total number of LLDP frames received on the phone.                                                                                               |
| LLDP TLVDiscardedTotal    | Total number of LLDP TLVs that are discarded.                                                                                                    |
| LLDP TLVUnrecognizedTotal | Total number of LLDP TLVs that are not recognized on the phone.                                                                                  |
| CDP Neighbor Device ID    | Identifier of a device connected to this port discovered by CDP protocol.                                                                        |
| CDP Neighbor IP Address   | IP address of the neighbor device discovered by CDP protocol.                                                                                    |
| CDP Neighbor Port         | Neighbor device port to which the phone is connected discovered by CDP protocol.                                                                 |
| LLDP Neighbor Device ID   | Identifier of a device connected to this port discovered by LLDP protocol.                                                                       |
| LLDP Neighbor IP Address  | IP address of the neighbor device discovered by LLDP protocol.                                                                                   |
| LLDP Neighbor Port        | Neighbor device port to which the phone is connected discovered by LLDP protocol.                                                                |

#### **Device Logs**

The following device logs hyperlinks on a phone's web page provide information you can use to help monitor and troubleshoot the phone. To access a device log area, access the web page for the phone as described in the "Accessing the Web Page for a Phone" section on page 8-2.

- Console Logs—Includes hyperlinks to individual log files. The console log files include debug and
  error messages received on the phone.
- Core Dumps—Includes hyperlinks to individual dump files. The core dump files include data from a phone crash.
- Status Messages—Displays up to the 10 most recent status messages that the phone has generated since it was last powered up. You can also see this information from the Status Messages screen on the phone. Table 7-2 describes the status messages that can appear.
- Debug Display—Displays debug messages that might be useful to Cisco TAC if you require assistance with troubleshooting.

## **Streaming Statistics**

A Cisco Unified IP Phone can stream information to and from up to three devices simultaneously. A phone streams information when it is on a a call or running a service that sends or receives audio or data.

The streaming statistics areas on a phone's web page provide information about the streams. Most calls use only one stream (Stream 1), but some calls use two or three stream. For example, a barged call uses Stream 1 and Stream 2.

To display a Streaming Statistics area, access the web page for the phone as described in the "Accessing the Web Page for a Phone" section on page 8-2, and then click the **Stream 1**, the **Stream 2**, the **Stream 3**, the **Stream 5** hyperlink.

Table 8-5 describes the items in the Streaming Statistics areas.

Table 8-5 Streaming Statistics Area Items

| Item                                 | Description                                                                                                    |
|--------------------------------------|----------------------------------------------------------------------------------------------------|
| Remote Address                       | IP address and UDP port of the destination of the stream.                                                                                                    |
| Local Address                        | IP address and UPD port of the phone.                                                                                                    |
| Start Time                           | Internal time stamp indicating when Cisco Unified Communications Manager requested that the phone start transmitting packets.                                             |
| Stream Status                        | Indication of whether streaming is active or not.                                                                                                    |
| Host Name                            | Unique, fixed name that is automatically assigned to the phone based on its MAC address.                                                                                  |
| Sender Packets                       | Total number of RTP data packets transmitted by the phone since starting this connection. The value is 0 if the connection is set to receive only mode.                   |
| Sender Octets                        | Total number of payload octets transmitted in RTP data packets by the phone since starting this connection. The value is 0 if the connection is set to receive only mode. |
| Sender Codec                         | Type of audio encoding used for the transmitted stream.                                                                                                    |
| Sender Reports Sent <sup>1</sup>     | Number of times the RTCP Sender Report have been sent.                                                                                                    |
| Sender Report Time Sent <sup>1</sup> | Internal time stamp indication when the last RTCP Sender Report was sent.                                                                                                 |

Table 8-5 Streaming Statistics Area Items (continued)

| Item                               | Description                                                                                                    |
|------------------------------------|----------------------------------------------------------------------------------------------------|
| Rcvr Lost Packets                  | Total number of RTP data packets that have been lost since starting receiving data on this connection. Defined as the number of expected packets less the number of packets actually received, where the number of received packets includes any that are late or duplicate. The value displays as 0 if the connection was set to send-only mode.                 |
| Avg Jitter                         | Estimate of mean deviation of the RTP data packet inter-arrival time, measured in milliseconds. The value displays as 0 if the connection was set to send-only mode.                                                                                                    |
| Rcvr Codec                         | Type of audio encoding used for the received stream.                                                                                                    |
| Rcvr Reports Sent <sup>1</sup>     | Number of times the RTCP Receiver Reports have been sent.                                                                                                    |
| Rcvr Report Time Sent <sup>1</sup> | Internal time stamp indication when a RTCP Receiver Report was sent.                                                                                                    |
| Rcvr Packets                       | Total number of RTP data packets received by the phone since starting receiving data on this connection. Includes packets received from different sources if this is a multicast call. The value displays as 0 if the connection was set to send-only mode.                                                                                                    |
| Rcvr Octets                        | Total number of payload octets received in RTP data packets by the device since starting reception on the connection. Includes packets received from different sources if this is a multicast call. The value displays as 0 if the connection was set to send-only mode.                                                                                          |
| MOS LQK                            | Score that is an objective estimate of the mean opinion score (MOS) for listening quality (LQK) that rates from 5 (excellent) to 1 (bad). This score is based on audible concealment events due to frame loss in the preceding 8-second interval of the voice stream. For more information, see the "Monitoring the Voice Quality of Calls" section on page 9-15. |
|                                    | Note The MOS LQK score can vary based on the type of codec that the Cisco Unified IP Phone uses.                                                                                                    |
| Avg MOS LQK                        | Average MOS LQK score observed for the entire voice stream.                                                                                                    |
| Min MOS LQK                        | Lowest MOS LQK score observed from start of the voice stream.                                                                                                    |
| Max MOS LQK                        | Baseline or highest MOS LQK score observed from start of the voice stream.                                                                                                    |
|                                    | These codecs provide the following maximum MOS LQK score under normal conditions with no frame loss:                                                                                                    |
|                                    | • G.711 gives 4.5                                                                                                    |
|                                    | • G.722 gives 4.5                                                                                                    |
|                                    | • G.728/iLBC gives 3.9                                                                                                    |
|                                    | • G.729 A/AB gives 3.8                                                                                                    |
| MOS LQK Version                    | Version of the Cisco proprietary algorithm used to calculate MOS LQK scores.                                                                                                    |
| Cumulative Conceal Ratio           | Total number of concealment frames divided by total number of speech frames received from start of the voice stream.                                                                                                    |
| Interval Conceal Ratio             | Ratio of concealment frames to speech frames in preceding 3-second interval of active speech. If using voice activity detection (VAD), a longer interval might be required to accumulate 3 seconds of active speech.                                                                                                    |
| Max Conceal Ratio                  | Highest interval concealment ratio from start of the voice stream.                                                                                                    |
| Conceal Secs                       | Number of seconds that have concealment events (lost frames) from the start of the voice stream (includes severely concealed seconds).                                                                                                    |
| Severely Conceal Secs              | Number of seconds that have more than 5 percent concealment events (lost frames) from the start of the voice stream.                                                                                                    |

Table 8-5 Streaming Statistics Area Items (continued)

| Item                                        | Description                                                                                                    |
|---------------------------------------------|----------------------------------------------------------------------------------------------------|
| Latency <sup>1</sup>                        | Estimate of the network latency, expressed in milliseconds. Represents a running average of the round-trip delay, measured when RTCP receiver report blocks are received.                                                                                                    |
| Max Jitter                                  | Maximum value of instantaneous jitter, in milliseconds.                                                                                                    |
| Sender Size                                 | RTP packet size, in milliseconds, for the transmitted stream.                                                                                                    |
| Sender Reports Received <sup>1</sup>        | Number of times RTCP Sender Reports have been received.                                                                                                    |
| Sender Report Time<br>Received <sup>1</sup> | Last time at which an RTCP Sender Report was received.                                                                                                    |
| Rcvr Size                                   | RTP packet size, in milliseconds, for the received stream.                                                                                                    |
| Rcvr Discarded                              | RTP packets received from network but discarded from jitter buffers.                                                                                                    |
| Rcvr Reports Received <sup>1</sup>          | Number of times RTCP Receiver Reports have been received.                                                                                                    |
| Rcvr Report Time Received <sup>1</sup>      | Last time at which an RTCP Receiver Report was received.                                                                                                    |
| Voice Quality Metrics                       |                                                                                                    |
| MOS LQK                                     | Score that is an objective estimate of the mean opinion score (MOS) for listening quality (LQK) that rates from 5 (excellent) to 1 (bad). This score is based on audible concealment events due to frame loss in the preceding 8-second interval of the voice stream. For more information, see the "Monitoring the Voice Quality of Calls" section on page 9-15. |
|                                             | The MOS LQK score can vary based on the type of codec that the Cisco Unified IP Phone uses.                                                                                                    |
| Avg MOS LQK                                 | Average MOS LQK score observed for the entire voice stream.                                                                                                    |
| Min MOS LQK                                 | Lowest MOS LQK score observed from start of the voice stream.                                                                                                    |
| Max MOS LQK                                 | Baseline or highest MOS LQK score observed from start of the voice stream.                                                                                                    |
|                                             | These codecs provide the following maximum MOS LQK score under normal conditions with no frame loss:                                                                                                    |
|                                             | • G.711 gives 4.5                                                                                                    |
|                                             | • G.722 gives 4.5                                                                                                    |
|                                             | • G.728/iLBC gives 3.9                                                                                                    |
|                                             | • G.729 A/AB gives 3.8                                                                                                    |
| MOS LQK Version                             | Version of the Cisco proprietary algorithm used to calculate MOS LQK scores.                                                                                                    |
| Cmltve Conceal Ratio                        | Total number of concealment frames divided by total number of speech frames received from start of the voice stream.                                                                                                    |
| Interval Conceal Ratio                      | Ratio of concealment frames to speech frames in preceding 3-second interval of active speech. If using voice activity detection (VAD), a longer interval might be required to accumulate 3 seconds of active speech.                                                                                                    |
| Max Conceal Ratio                           | Highest interval concealment ratio from start of the voice stream.                                                                                                    |
| Conceal Secs                                | Number of seconds that have concealment events (lost frames) from the start of the voice stream (includes severely concealed seconds).                                                                                                    |
| Severely Conceal Secs                       | Number of seconds that have more than 5 percent concealment events (lost frames) from the start of the voice stream.                                                                                                    |

 $<sup>1. \</sup>quad \text{When the RTP Control Protocol is disabled, no data generates for this field and thus displays as } 0.$ 

#### **Related Topics**

- "Configuring Settings on the Cisco Unified IP Phone" chapter
- "Configuring Features, Templates, Services, and Users" chapter
- "Call Statistics Screen" section on page 7-12
- "Monitoring the Voice Quality of Calls" section on page 9-15

Free Manuals Download Website

http://myh66.com

http://usermanuals.us

http://www.somanuals.com

http://www.4manuals.cc

http://www.manual-lib.com

http://www.404manual.com

http://www.luxmanual.com

http://aubethermostatmanual.com

Golf course search by state

http://golfingnear.com

Email search by domain

http://emailbydomain.com

Auto manuals search

http://auto.somanuals.com

TV manuals search

http://tv.somanuals.com